# **SECURITY** for the **REAL WORLD.**

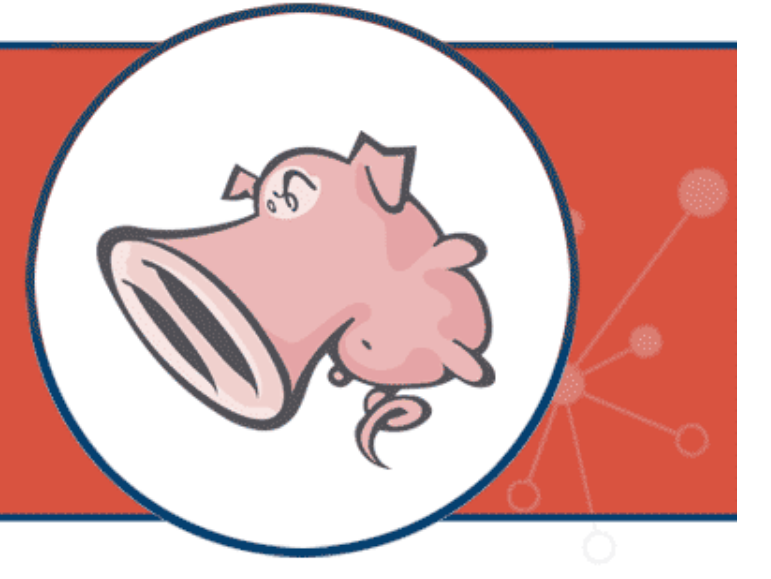

**SOURCE**fire

### **Snort® Installation, Configuration and Basic Usage**

Ed Mendez Director, Instructional Design & Development

### Overview:

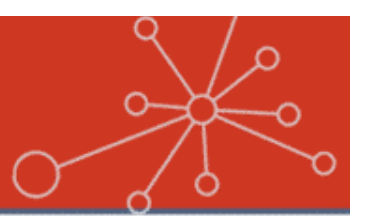

- **Planning a deployment**
- **Preparing the installation platform**
- Software requirements
- **Performing the installation**
- **Basic Snort operations**
- **Tuning strategies**
- Q&A

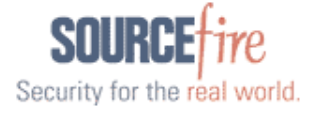

# Planning A Deployment

- Inline vs. Passive
	- How will your sensor fit into your existing architecture?
		- Switch span ports
		- Taps
	- Visibility to the assets you wish to protect
- Stand-alone sensors vs. distributed architectures
	- Visibility between the devices you need to communicate with
	- Access controls

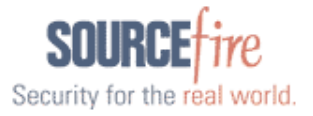

## Preparing The Installation Platform

- Hardware Considerations
	- Memory vs. CPU
	- **Interfaces** 
		- **Inline**
		- Passive
- Other hardware considerations
	- Disks
	- Motherboard bus architecture
- OS choice & preparation
	- Harden the platform

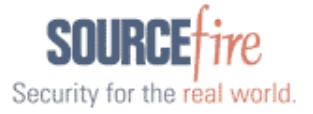

### Software Requirements

#### **Software**

- Install from source or …
- Install from pre-built binary package (RPM, Debian, etc.)
	- For packages, use a package management tool like Yum or apt-get
- **Database, Web Server & PHP** 
	- The most popular choices are MySQL and Apache
	- Include the mysql, mysql-devel and mysql-server packages for your installation
	- For PHP, also include the php, php-gd, php-mysql, php-devel & php-pear packages

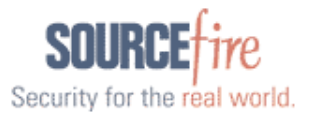

## Software Requirements

Snort requisite software:

- Snort engine preferably, the most current release
- Snort rules register or subscribe
- Libpcap
- PCRE
- Libnet-1.0.2.a
- Unified output processing tool (Barnyard)

### Other tools:

- BASE
- ADODB

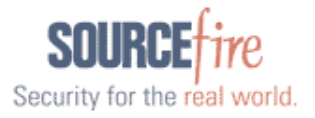

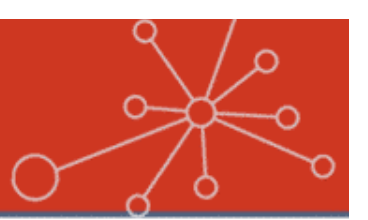

#### Inline or Passive?

- For inline, make sure you choose the --enable-inline compile-time flag
- Choose the compile-time flags that enable the features you want in the binary you produce
- Do a  $\sqrt{consti}$  configure –h to get a listing of the available options
- Some common options are as follows: --with-mysql --enable-flexresp --enable-perfprofiling

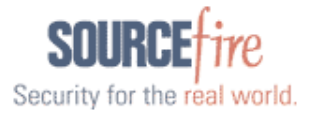

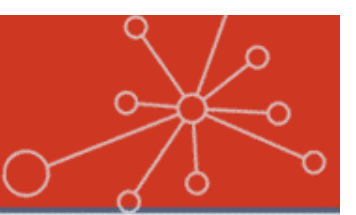

- Preliminary Configuration:
	- Make directories for the following:
		- For rules and configuration files
			- For example: /etc/snort & /etc/snort/rules
		- For Snort logging
			- For example: /var/log/snort
	- Unpack your rules into the rules directory
	- Copy configuration files from the location where you unpacked the Snort archive to the directory you created for storing configuration files
	- Create a symbolic link of the Snort binary to the /usr/sbin/snort directory
	- Create a user and group to run Snort and assign ownership of the Snort logging directory to this user and group
	- Edit the snort.conf file to point to the correct location of your rules and enable database output

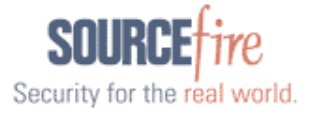

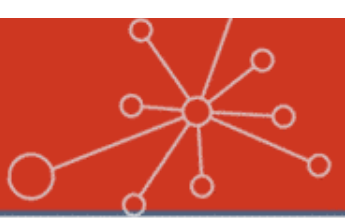

#### **• Preliminary Configuration:**

- Setting up the database in the MySQL client
	- Set passwords for the users that will access the database. For example:
		- For the root user

set password for root@localhost=password('password');

– For the snort user

set password for snort@localhost=password('password');

• Create the alert database

create database snort;

• Grant usage rights to the snort user

```
grant create, insert, select, delete, update on snort.*
to snort@localhost;
```
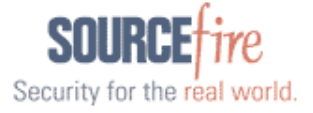

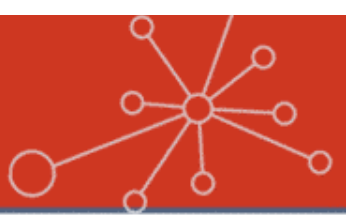

- **Preliminary Configuration:** 
	- Setting up the database schema
		- Check the schemas directory under the location where you unpacked the Snort archive for the schema that corresponds to the database platform you are using
		- For MySQL, you would issue the following command: mysql –p < create\_mysql snort (you will be prompted for the password you issued in the previous slide)

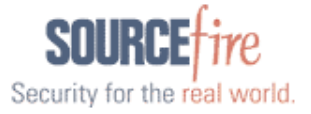

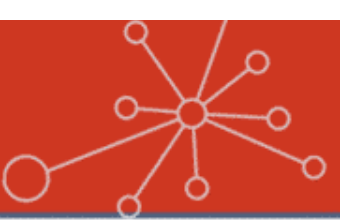

### **• Preliminary Configuration:**

• Start Snort and test

```
snort -c /etc/snort/snort.conf
```
• Set the ownership and permissions for the Snort user in the logging directory

chown snort:snort /var/log/snort chmod 600 /var/log/snort/alert

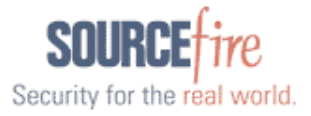

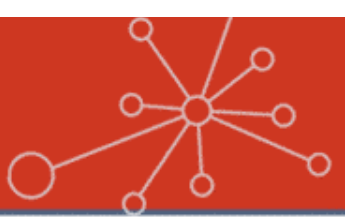

- **Preliminary Configuration:** 
	- Setting up the graphical interface
		- Identify the root of your web server's directory structure
		- Unpack the BASE and ADODB packages into that directory
		- Edit the error reporting option in php. ini to read as follows:

```
error reporting = E ALL & ~\simE NOTICE
```
• Restart the HTTPD service

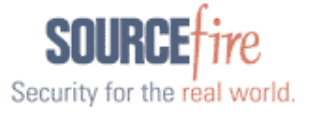

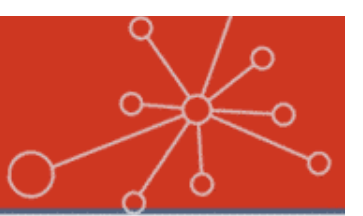

#### • Configure the Snort startup

- The Snort tarball ships with a startup and startup configuration script located in the rpm directory
- Copy these files to the appropriate directories as follows:

cp /usr/local/snort-2.8.0.1/rpm/snortd /etc/init.d

- cp /usr/local/snort-2.8.0.1/rpm/snort.sysconfig /etc/sysconfig/snort
- Use sym-links to link the snortd file to properly named start and kill scripts in the run level directories you intend to use

Start format – S##snortd

Kill format – K##snortd

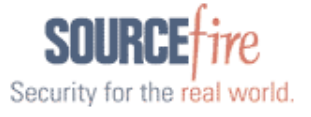

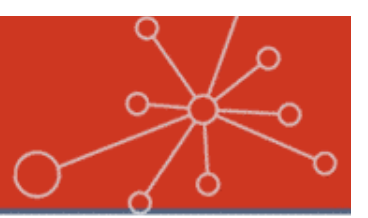

#### **• Tune the Snort startup configuration**

- The startup configuration is controlled via the file you just copied into the /etc/sysconfig directory
- Edit the following areas of this file
	- Interface set this to the interface you wish to sniff on
	- Alertmode set to fast by default, you can comment this out
	- Binary log turned on by default. Comment this out to control how your logging takes place in the snort.conf file

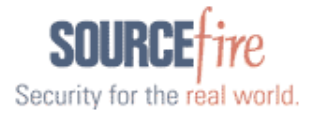

# Basic Snort Operations

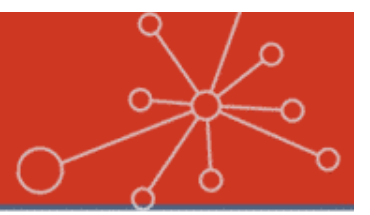

- Snort can run in either of the following modes:
	- Packet sniffer
	- **Packet logger**
	- IDS/IPS
- **For simple sniffing, do the following:** 
	- snort –dev
- **For logging packets, specify an output** directory (-l) and, optionally, a file name prefix  $(-L)$

snort -dev -1 /var/log/snortdump -L snort.output

• Add a BPF for more specific output

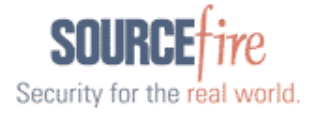

## Basic Snort Operations

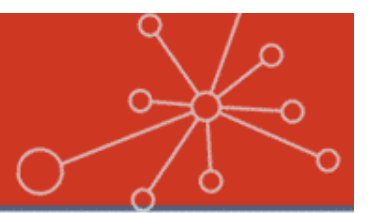

**• Reading PCAP data with Snort** 

• Use the  $-r$  switch

snort -r snort.output.1082135914 -dev

• Add a BPF for more specific output snort –r snort.output.1082135914 –dev src host 192.168.1.10

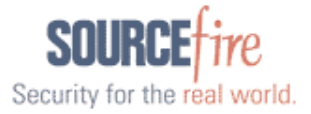

# Basic Snort Operations

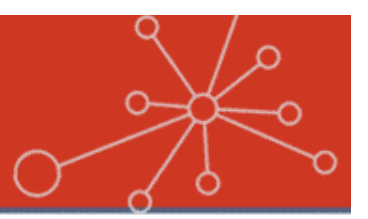

### **• Running Snort as an IDS**

• Start Snort with a configuration file

```
snort -c /etc/snort/snort.conf
```
#### **• Running Snort as an IPS**

• Start Snort with a configuration file and the –Q switch to pick up network traffic from ip queue and the –i switch to specify the bridged interface set

snort -Q -i br0 -c /etc/snort/snort.conf

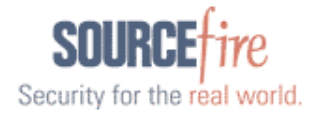

# Tuning Strategies

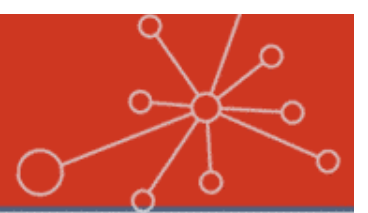

- $\bullet$  Only enable rules needed to protect your environment
- $\bullet$  Configure preprocessors for your environment; default settings can trigger false alerts
- **Tune the variables in snort.conf**
- Be careful when writing custom rules
	- Poorly crafted rules can have the following implications:
		- Performance impact
		- Prone to false positives
		- Potentially produce false negative situations

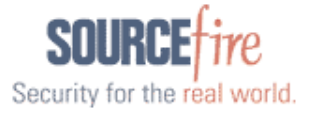

# Education Offerings

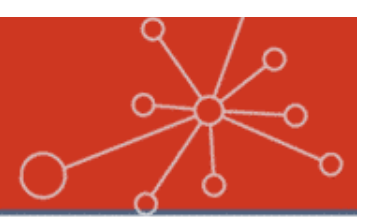

Security for the real world.

#### **Snort I and II Instructor-led Training (4-days)**

- Installation, configuration, operation, output processing, rule management, tuning preprocessors, rule turning, using advanced rule options
- Distributed Snort Installation, database management Snort in-line, using high-performance packet capture drivers, creating highprecision rules with the flowbits rule option.

#### **SnortCP (Certified Professional) Certification Exam**

60-Day Subscription, 2 Attempts, 200 Questions, 4 Hours, Score 75% >

For pricing or other information contact **training@sourcefire.com** or call 734.743.6550 or 866.505.9113.

Thank you for attending! Use promotion code SNORT27208 receive a 10% discount Valid for next 30 days or until March 31, 2008 (not valid with any other discounts or offerings)

# Sourcefire Commercial Products

## **Sourcefire 3D™ System**

- Sourcefire 3D Sensors
	- Sourcefire IPS™
	- Sourcefire RNA™
	- Sourcefire RUA™
	- Sourcefire NetFlow Analysis
- O Sourcefire Defense Center™
- **Sourcefire Intrusion Agent for Snort**

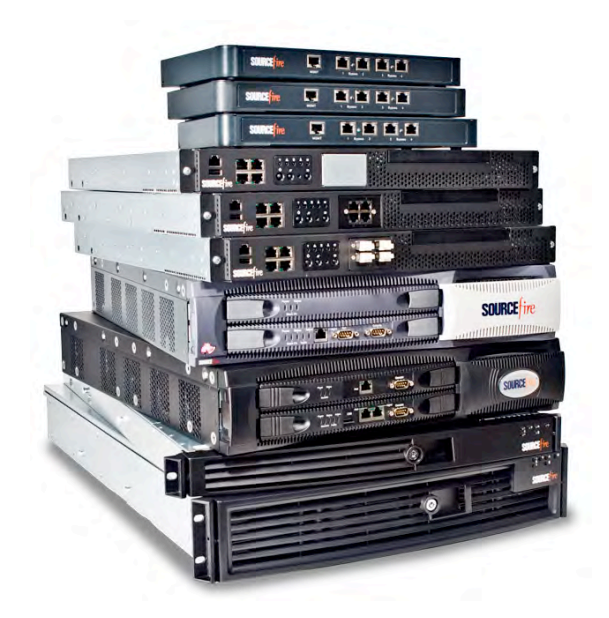

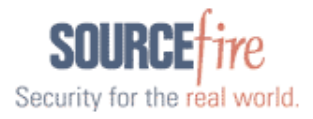

## Why Upgrade to the 3D System?

- **Purpose-built appliances**
- World-class technical support
- **Centralized event aggregation and analysis**
- **Reduce actionable events by 99% or more**
- **Automated IPS tuning**
- **Create custom reports and alerts**
- **Establish and monitor IT policy compliance**
- Real-time, 24x7 passive network intelligence

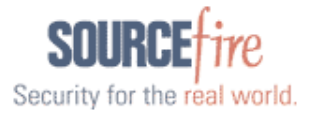

# For More Information…

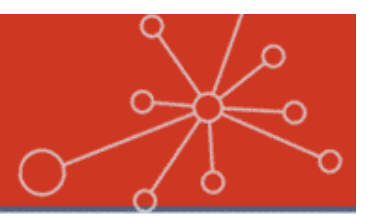

#### **Sourcefire 3D System Flash Demo**

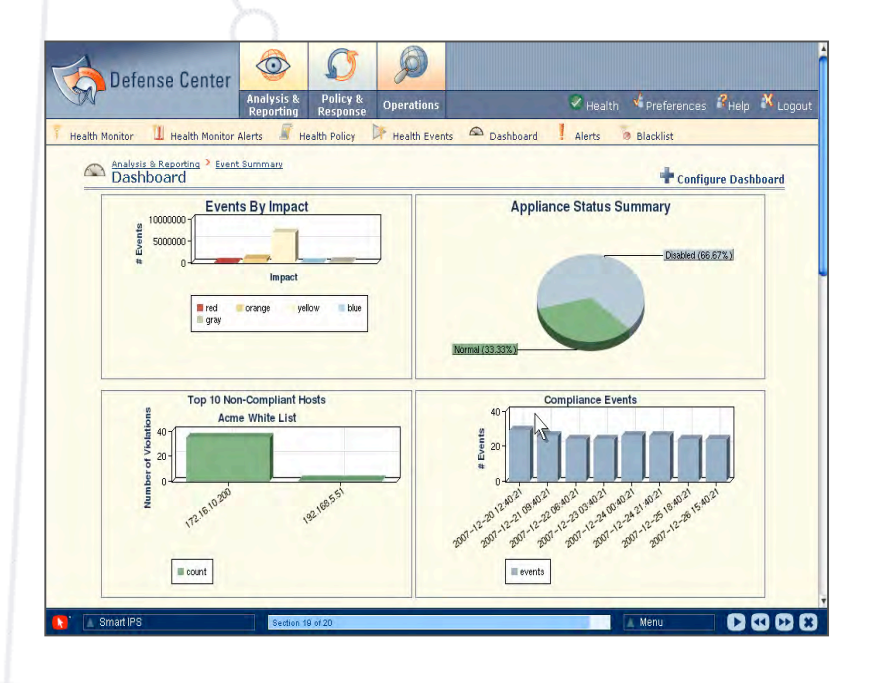

#### **"Extending Your Investment in Snort" Technology Brief**

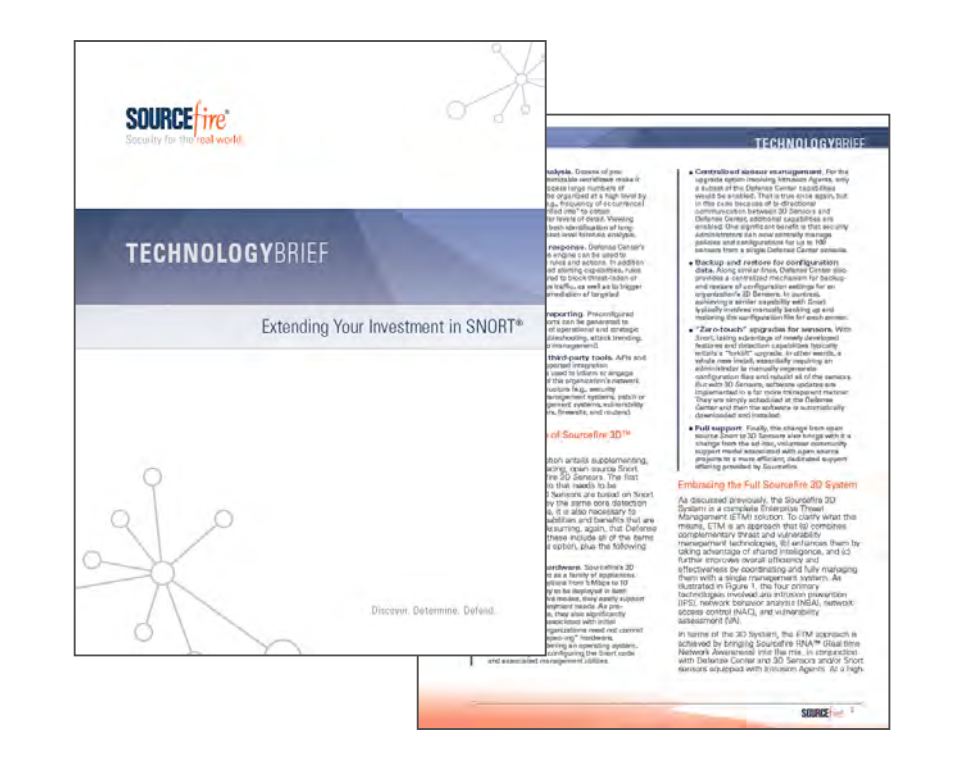

**Available Now on Sourcefire.com**

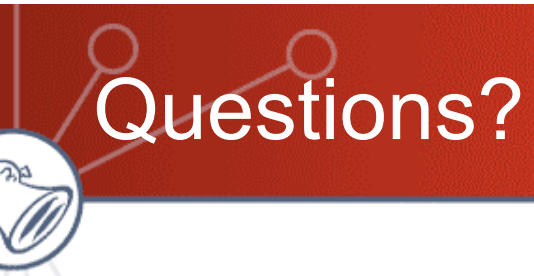

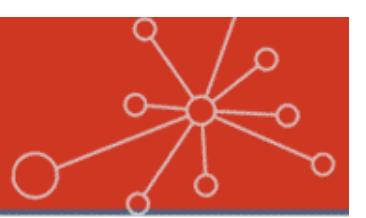

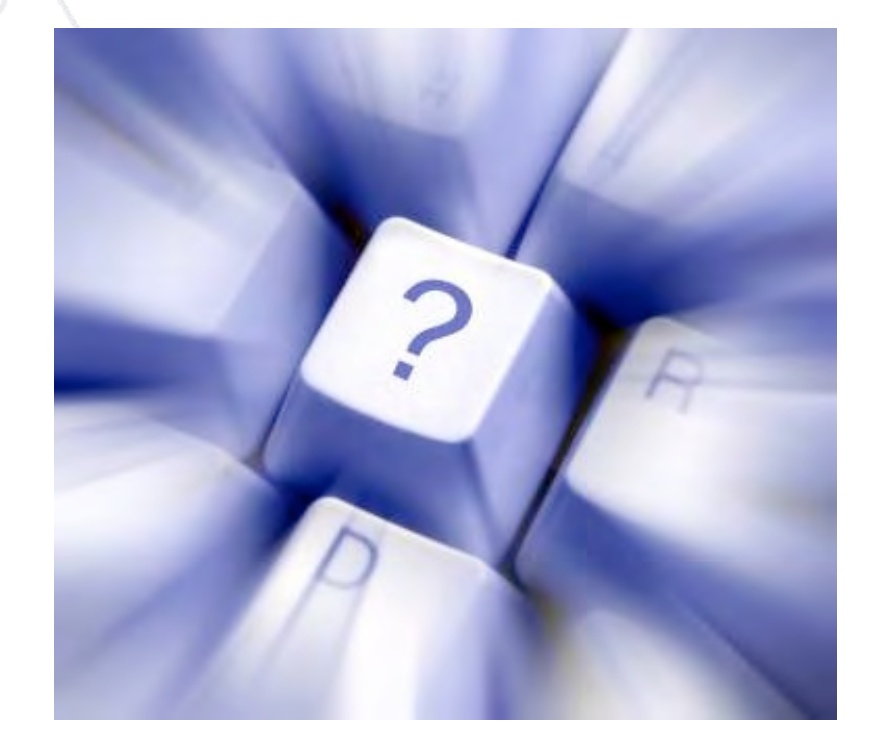

Please submit questions via the Q&A interface in the lower-right corner of your screen.

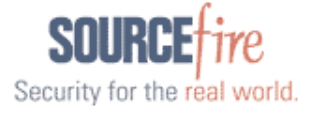